## **Search for an ORELAP accredited laboratory**

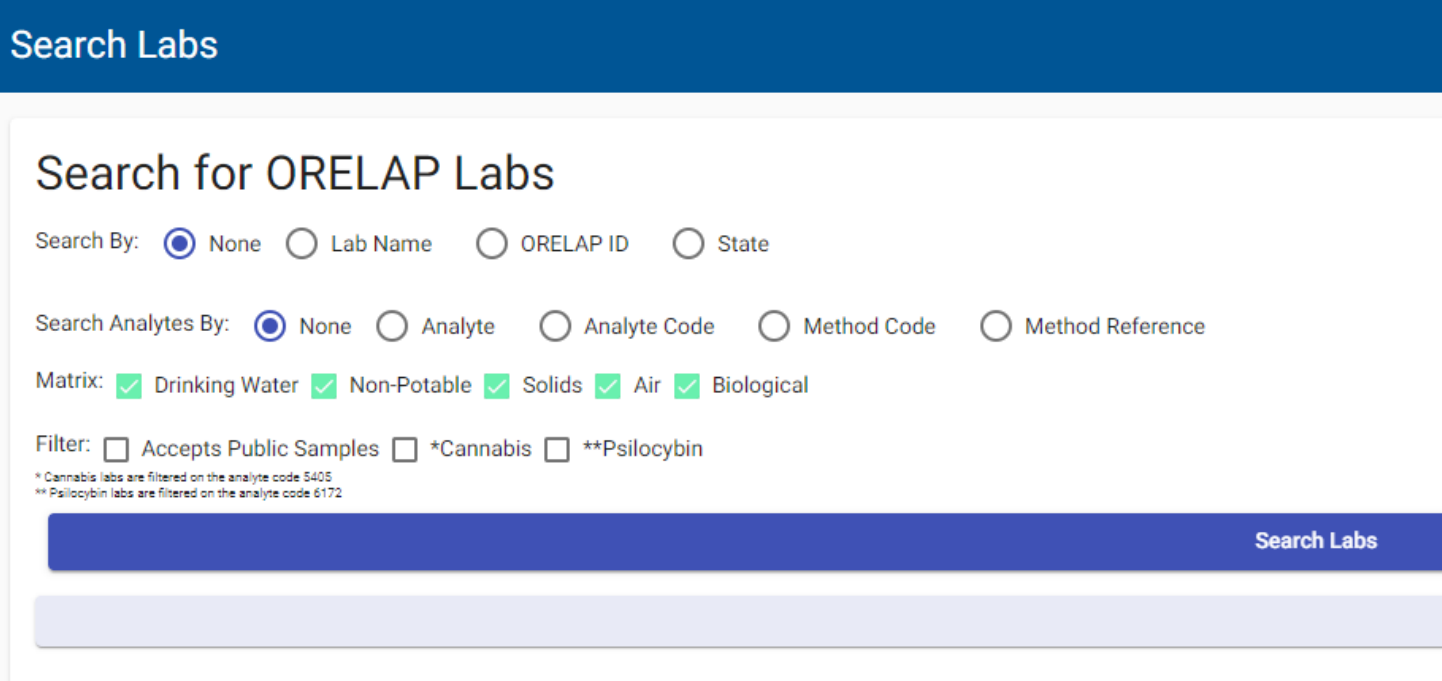

The Oregon Environmental Laboratory Accreditation Program (ORELAP) awards accreditation to laboratories testing a variety of samples:

- Drinking water
- Wastewater & other waters
- Cannabis flower & products
- Psilocybin fungi & products
- Soils
- Air
- Biological tissues
- Solid/Chemical waste

ORELAP has a search tool which anyone can use to find an accredited laboratory. Using this tool, you can search through a list of laboratories matching your search criteria. Follow the instructions on the next page to access and use the search tool.

## **Laboratory Search Tool**

<https://orelap.state.or.us/searchLabs>

## **ORELAP Webpage**

[www.healthoregon.org/orelap](http://www.healthoregon.org/orelap)

- **1. Navigate to the ORELAP Data Input and Edit (ODIE) database. This database can be found here: [https://orelap.state.or.us/home.](https://orelap.state.or.us/home)**
- **2. In the left margin of the database, you should see a list of topics. Click on "Search Labs" next to the magnifying glass. You DO NOT need to register as a new user or login to the database to use the search tool.**
- **3. In the "Search By" field, you can elect to search by laboratory name, ORELAP identification number, or state the laboratory is located in. You can also elect not to filter results by any of these options.**
- **4. In the "Search Analytes By" field, you can elect to search by analyte name (e.g., "chlorine"), analyte unique TNI code, method unique TNI code, or method reference (e.g., "EPA 200.8"). You can also elect not to filter your results by any of these options.**
- **5. In the "Matrix" field, you can toggle the different kinds of environmental matrices on or off by clicking on the appropriate box. By default, all matrices are selected, but you can change this to limit your search.**
- **6. In the "Filter" field, you can choose to limit your results by clicking in the appropriate boxes. You can filter for laboratories accepting public samples (these laboratories can accept samples from anyone). You can also filter the results for only Cannabis laboratories or only Psilocybin laboratories.**
- **7. Click the "Search Labs" button to run the search. A list of laboratories should appear below the button. You can further limit the search by using the "Filter" field below the "Search Labs" button. Additionally, you can download the laboratory's accredited scope of testing in Excel or PDF format** by clicking on the appropriate icon  $\left(\mathbf{H}\right)$  **b** the right of the **laboratory's information.**

Below are some examples to walk you through the search tool.

*Scenario 1: I am an Oregon resident concerned about my tap water. Where can I find a laboratory to test it?*

Step 1: In the "Search By" field, select "State", and select "Oregon" in the dropdown list. You can also search for laboratories in a bordering state.

Step 2: In the "Matrix" field, make sure only the "Drinking Water" box is checked.

Step 3: In the "Filter" field, check the "Accepts Public Samples" box.

Step 4: Click "Search Labs". You can further filter the results by typing the nearest city in the "Filter" field under the "Search Labs" button.

*Scenario 2: I am an Oregon Cannabis farmer, where can I have my harvest batch tested?*

Step 1: Under "Filter" make sure the "Cannabis" box is checked. You can also check the "Accepts Public Samples" box, but all cannabis laboratories accept public samples.

Step 2: Click "Search Labs". You can further filter the results by typing the nearest city in the "Filter" field under the "Search Labs" button. Please note, it is your responsibility to determine if the laboratory is accredited for every compliance test and every analyte you need to have tested.

*Scenario 3: I'd like to determine how many laboratories are currently accredited by ORELAP, and of those laboratories, how many can test for the chemical benzene?*

Step 1: Click "Search Labs" to see a list of every accredited laboratory.

Step 2: Select "Analyte" next to the "Search Analytes By" field and type in "benzene". Click "Search Labs". This list is every laboratory accredited for benzene.

Tips to help with your search:

Clicking "Search Labs" without limiting your search will return a list of all ORELAP accredited laboratories.

The search tool will try to return laboratories matching your keyword search, but if you don't find what you're looking for, check your spelling, or try a more general keyword search. For example, if "EPA Method 8260D SIM" does not return a result, try "8260D".

"Non-potable" means any type of water other than drinking water. "Solids" can refer to soils, sludges, solid/chemical waste, cannabis products, or psilocybin products. "Biological tissues" can refer to plant & animal tissue, cannabis flower, or psilocybin fungi.

If you need a specific kind of testing performed, be specific in your search. For example, if you need to have a drinking water fountain tested for lead, make sure to limit your search to drinking water only, and search for "lead" as the analyte.

The laboratories accepting public samples are usually very happy to assist you with your testing questions. If you have questions about how to collect a sample or the testing process, contact the laboratory.

If you have questions for ORELAP you can email us at [ORELAP.Info@oha.oregon.gov.](mailto:ORELAP.Info@oha.oregon.gov)